# **latest**

*Release 0.1.6*

**Sep 27, 2017**

### **Contents**

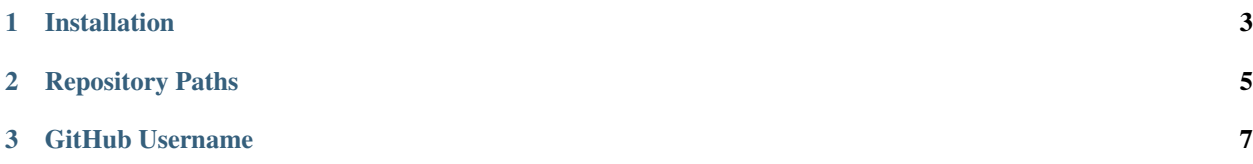

#### Created by [Stephen McDonald](http://twitter.com/stephen_mcd)

hg-github is a [Mercurial](http://mercurial.selenic.com/) extension that wraps [hg-git,](http://hg-git.github.com/) and supports a work-flow where repositories are hosted on [Bitbucket](https://bitbucket.org/) and mirrored on [GitHub.](https://github.com/) This work-flow normally requires adding Git paths to each repository's config file, and creating Mercurial bookmarks pointing to the GitHub repository's branch name. hg-github takes care of these for you automatically. hg-github is [BSD licensed.](http://www.linfo.org/bsdlicense.html)

### CHAPTER 1

#### Installation

<span id="page-6-0"></span>The easiest way to install hg-github is directly from [PyPi](http://pypi.python.org/) using [pip](http://www.pip-installer.org/) or [setuptools](http://pypi.python.org/pypi/setuptools) by running the respective command below:

\$ pip install -U hg-github

or:

\$ easy\_install -U hg-github

Otherwise you can download hg-github and install it directly from source:

\$ python setup.py install

Once installed, add hggithub to the extensions section in your global .hgrc file:

```
[extensions]
hggithub =
```
Note that there isn't a dash in hggithub in your .hgrc file. You also don't need to add the hg-git extension, as it is wrapped and used automatically by hg-github.

Once installed, assuming the default remote location of your repository is on Bitbucket, the GitHub path is automatically added and given the name github, so you can push to it with the following command:

```
$ hg push github
```
### CHAPTER 2

#### Repository Paths

<span id="page-8-0"></span>As mentioned above, the GitHub path is given the name github when the default remote location is on Bitbucket. For other named Bitbucket locations, the name github-NAME is given, where NAME is the name of the path located on BitBucket. For example consider the following .hg/hgrc repo config:

[paths] default = ssh://hg**@bitbucket**.org/stephenmcd/hg-git somefork = ssh://hg**@bitbucket**.org/stephenmcd/hg-git-temp

hg-git will add entries to the config file as follows. Note that the config file isn't actually written to:

```
[paths]
default = ssh://hg@bitbucket.org/stephenmcd/hg-github
somefork = ssh://hg@bitbucket.org/stephenmcd/hg-github-temp
github = git+ssh://git@github.com/stephenmcd/hg-github.git
github-somefork = git+ssh://git@github.com/stephenmcd/hg-github-temp.git
```
## CHAPTER 3

#### GitHub Username

<span id="page-10-0"></span>hg-github assumes you have the same username on GitHub and Bitbucket. If you have a different GitHub username, you can specify it by adding the following section to your global .hgrc file. For example my GitHub username is stephenmcd:

[github] username = stephenmcd